Министерство сельского хозяйства Российской Федерации Федеральное государственное бюджетное образовательное учреждение высшего образования

«Самарский государственный аграрный университет»

#### ДОКУМЕНТ ПОДПИСАН ЭЛЕКТРОННОЙ ПОДПИСЬЮ

Сертификат:

0BC23592C498DBD2BA74E8FC611A8F90373884D2 Владелец: Машков Сергей Владимирович Действителен: с 23.01.2022 до 23.04.2023

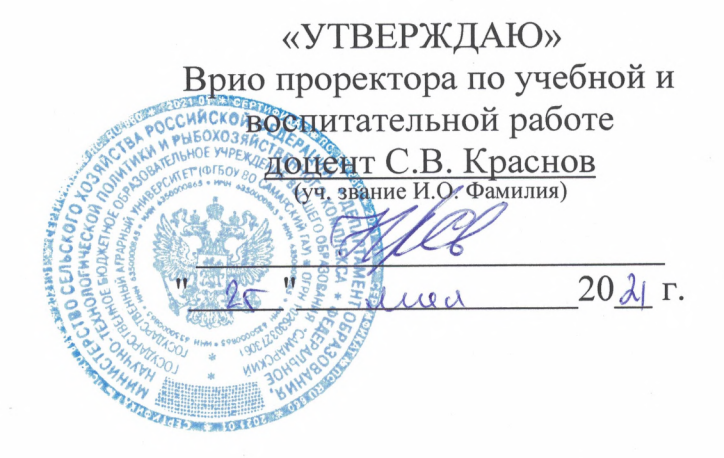

# РАБОЧАЯ ПРОГРАММА ДИСЦИПЛИНЫ «КОМПЬЮТЕРНАЯ ГРАФИКА И **МОДЕЛИРОВАНИЕ»**

Направление подготовки: 35.03.06 «Агроинженерия»

Профили: Технические системы в агробизнесе

Электрооборудование и электротехнологии

Технический сервис в агропромышленном комплексе

Название кафедры: «Механика и инженерная графика»

Квалификация (степень) выпускника: бакалавр

Формы обучения: очная, заочная

Кинель 2021

### **1 ЦЕЛЬ И ЗАДАЧИ ОСВОЕНИЯ ДИСЦИПЛИНЫ**

Целью освоения дисциплины «Компьютерная графика и проектирование» является формирование у обучающихся системы компетенций для решения профессиональных задач по созданию и редактированию графических документов на основании требований нормативно-технической документации с применением современных компьютерных технологий для автоматизации проектных работ.

Задачи: освоение методологии и технологии выполнения графических работ на компьютере, овладение основами автоматизированного проектирования, знакомство с различными сферами применения методов и средств компьютерной графики в современном обществе и разработка пользовательского графического интерфейса.

### **2 МЕСТО ДИСЦИПЛИНЫ В СТРУКТУРЕ ОПОП ВО**

Дисциплина Б1.О.28 «Компьютерная графика и проектирование» относится к обязательной части дисциплин Блока 1 «Дисциплины (модули)» учебного плана.

Дисциплина изучается в 4 семестре на 2 курсе в очной форме обучения, в 4 семестре 2 курса и в 5 семестре на 3 курсе в заочной форме обучения.

#### **3 КОМПЕТЕНЦИИ ОБУЧАЮЩЕГОСЯ, ФОРМИРУЕМЫЕ В РЕЗУЛЬТАТЕ ОСВОЕНИЯ ДИСЦИПЛИНЫ / ОЖИДАЕМЫЕ РЕЗУЛЬТАТЫ ОБУЧЕНИЯ ПО ЗАВЕРШЕНИИ ОСВОЕНИЯ ПРОГРАММЫ ДИСЦИПЛИНЫ**

Процесс изучения дисциплины направлен на формирование следующих компетенций (в соответствии с ФГОС ВО и требованиями к результатам освоения ОПОП):

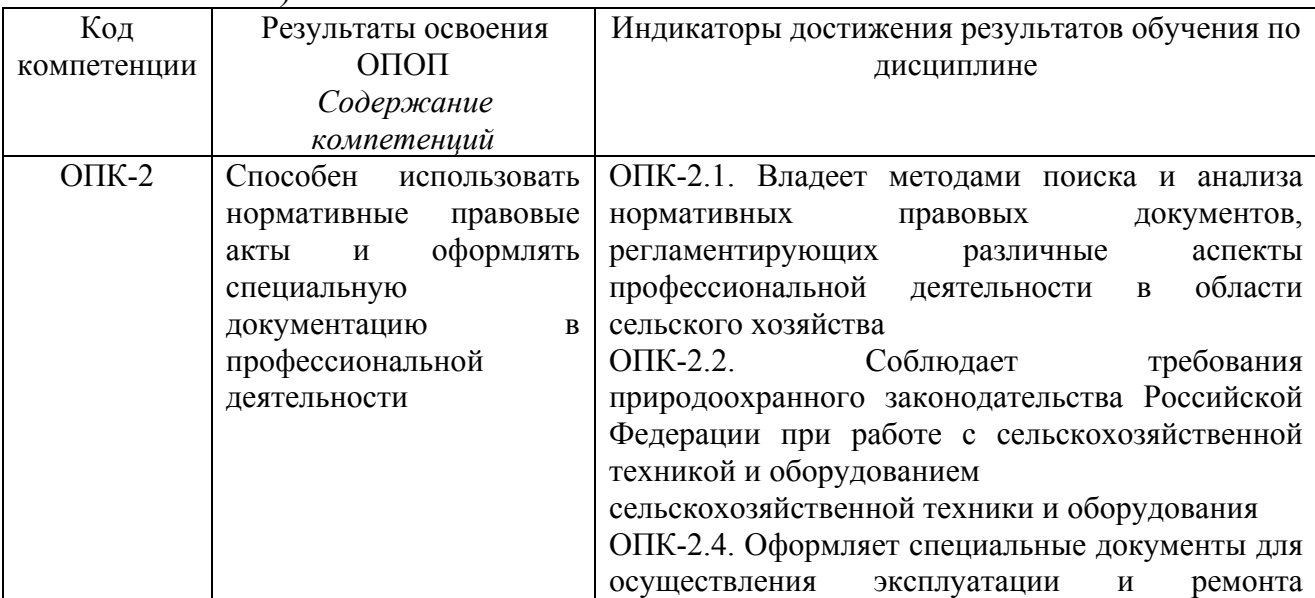

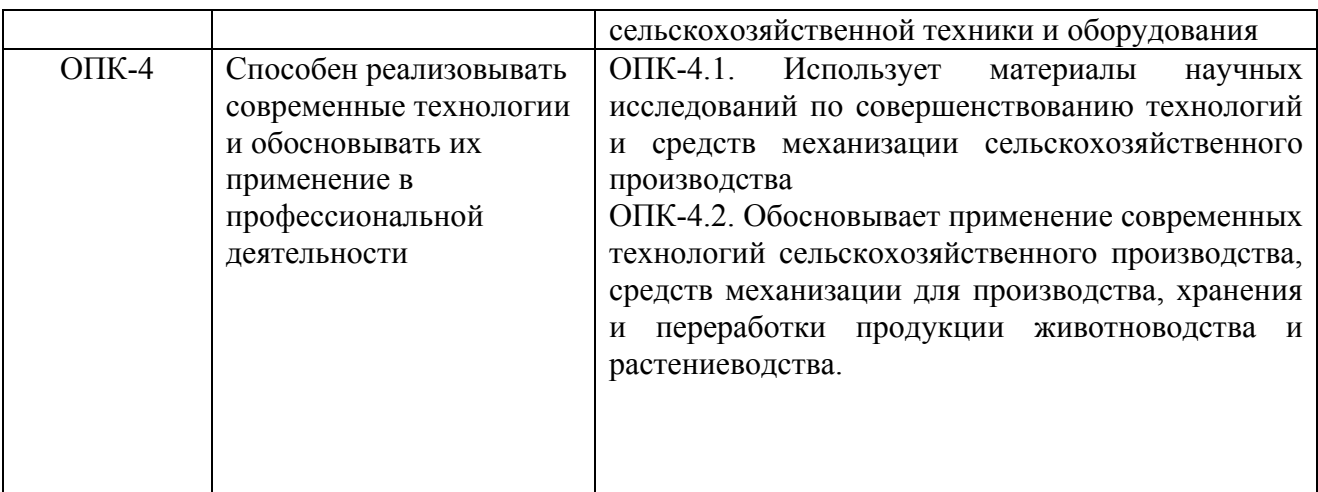

### **4. СТРУКТУРА И СОДЕРЖАНИЕ ДИСЦИПЛИНЫ**

### 4.1 Объем дисциплины и виды учебной работы

Общая трудоемкость дисциплины составляет 3 зачетные единицы 108 часов.

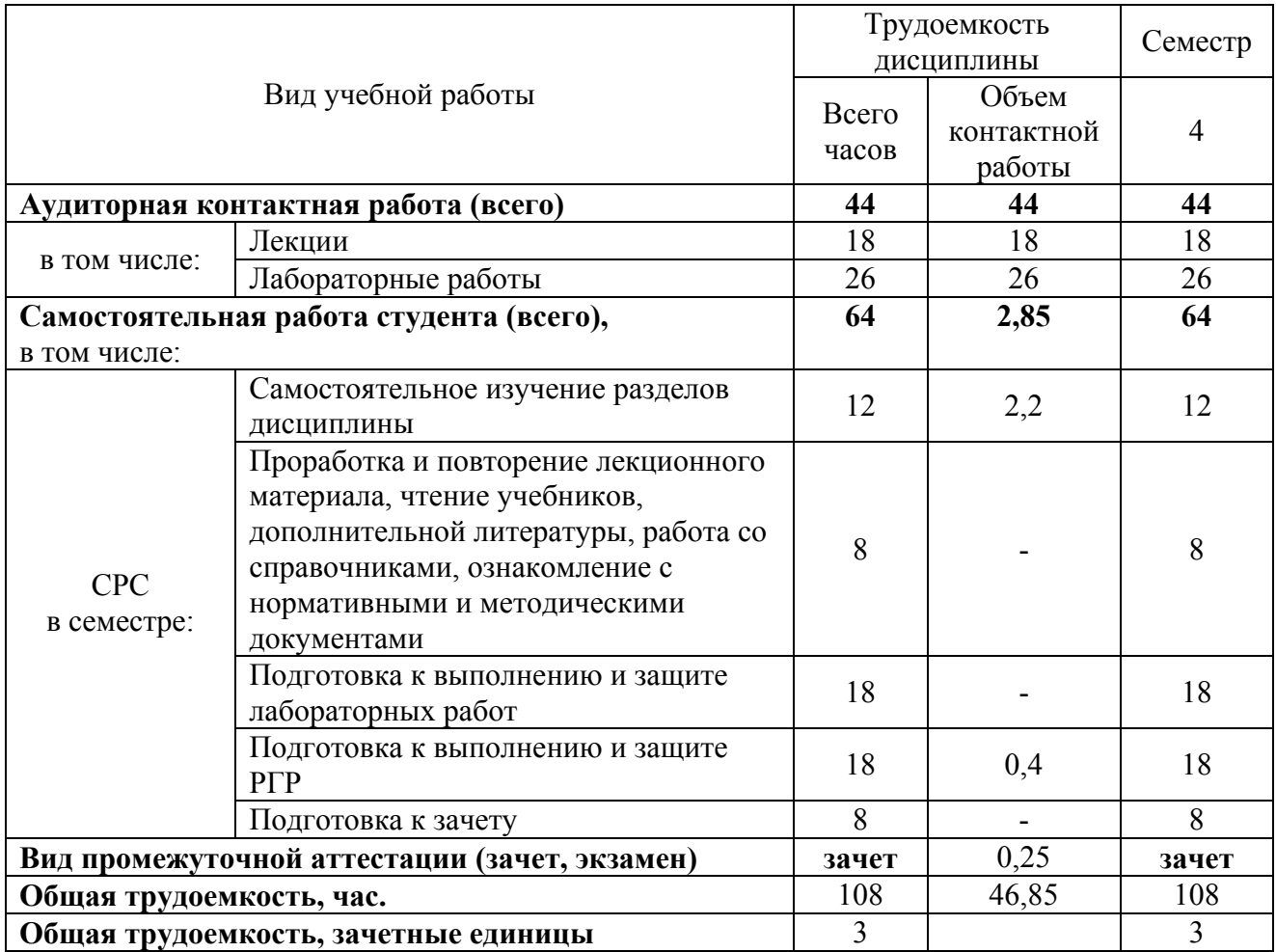

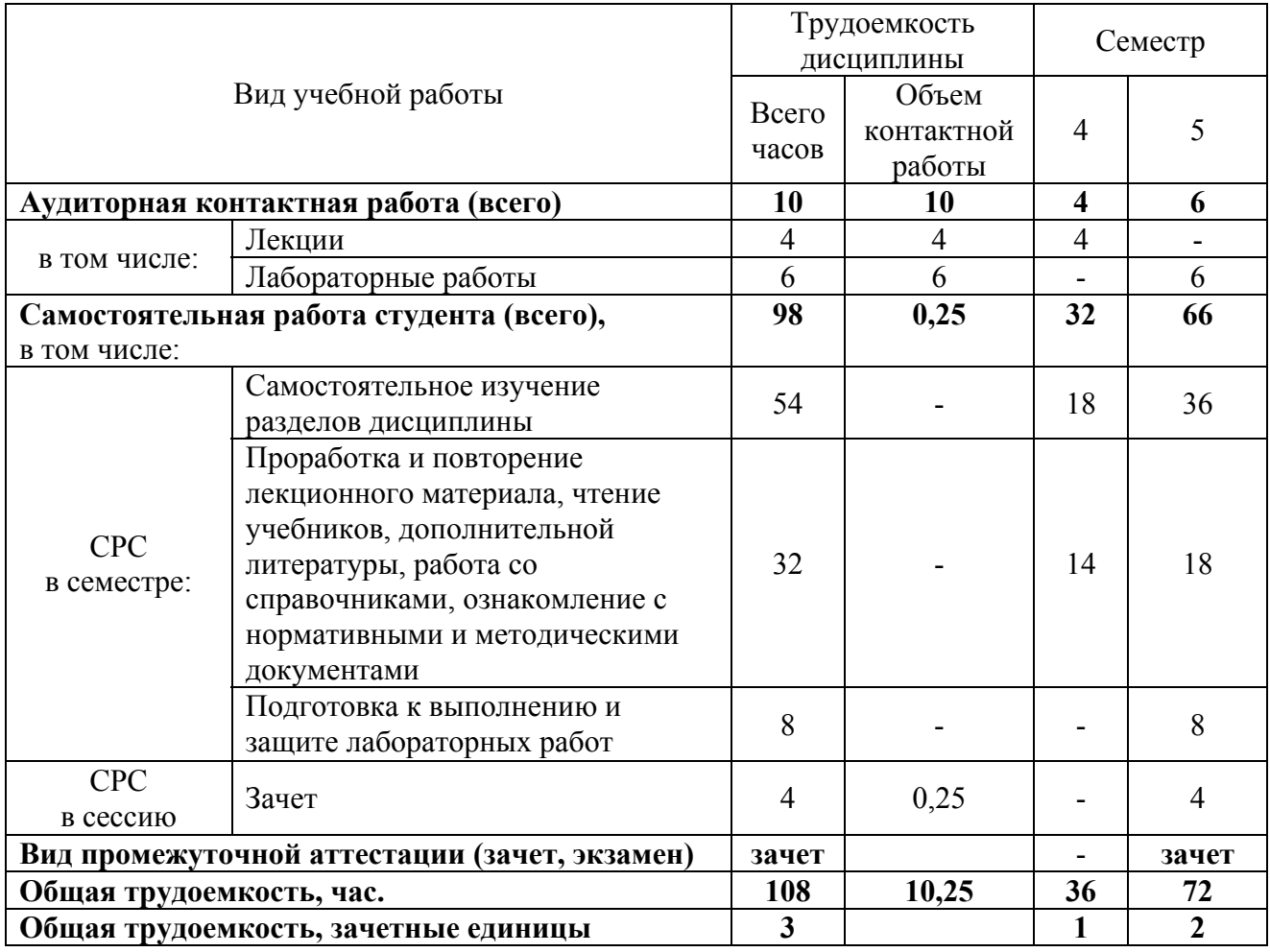

# 4.2 Тематический план лекционных занятий

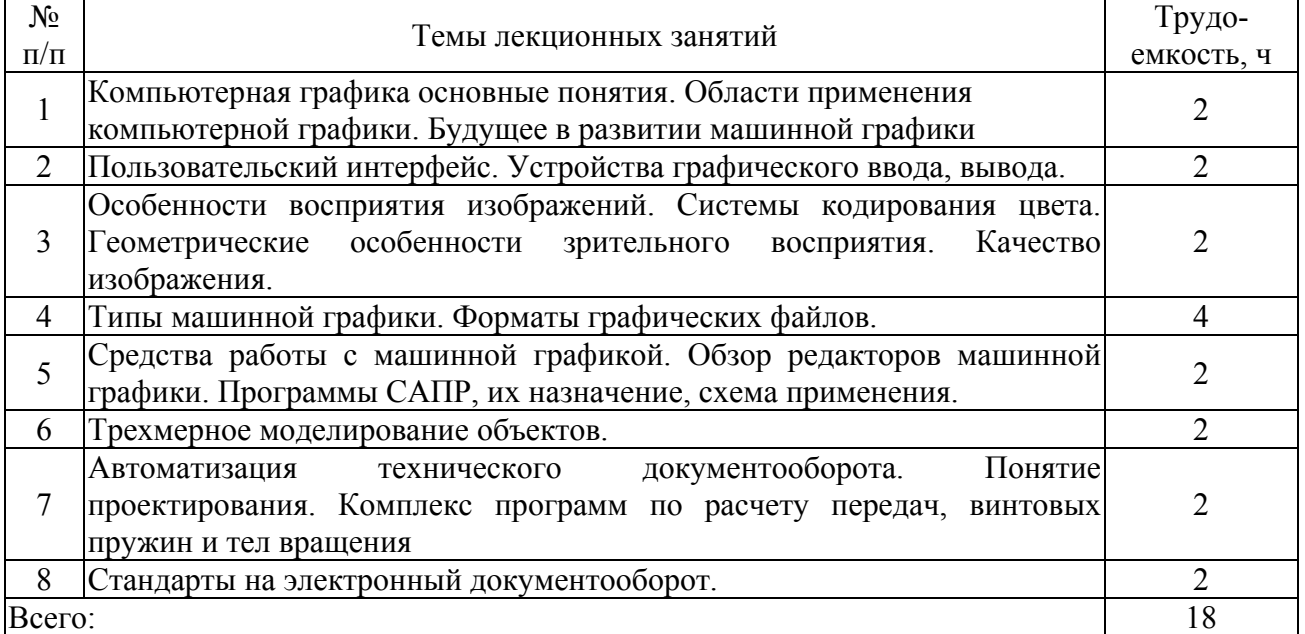

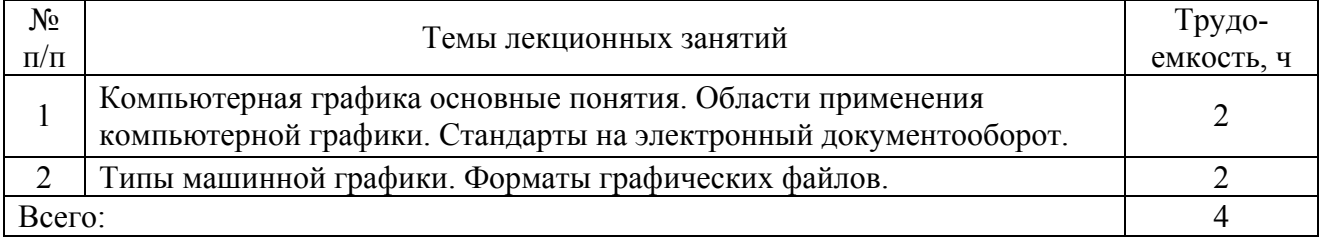

### 4.3 Тематический план практических занятий

# **для очной формы обучения**

Данный вид работы не предусмотрен учебным планом **для заочной формы обучения**

Данный вид работы не предусмотрен учебным планом

#### 4.4 Тематический план лабораторных работ

 $\Gamma$ 

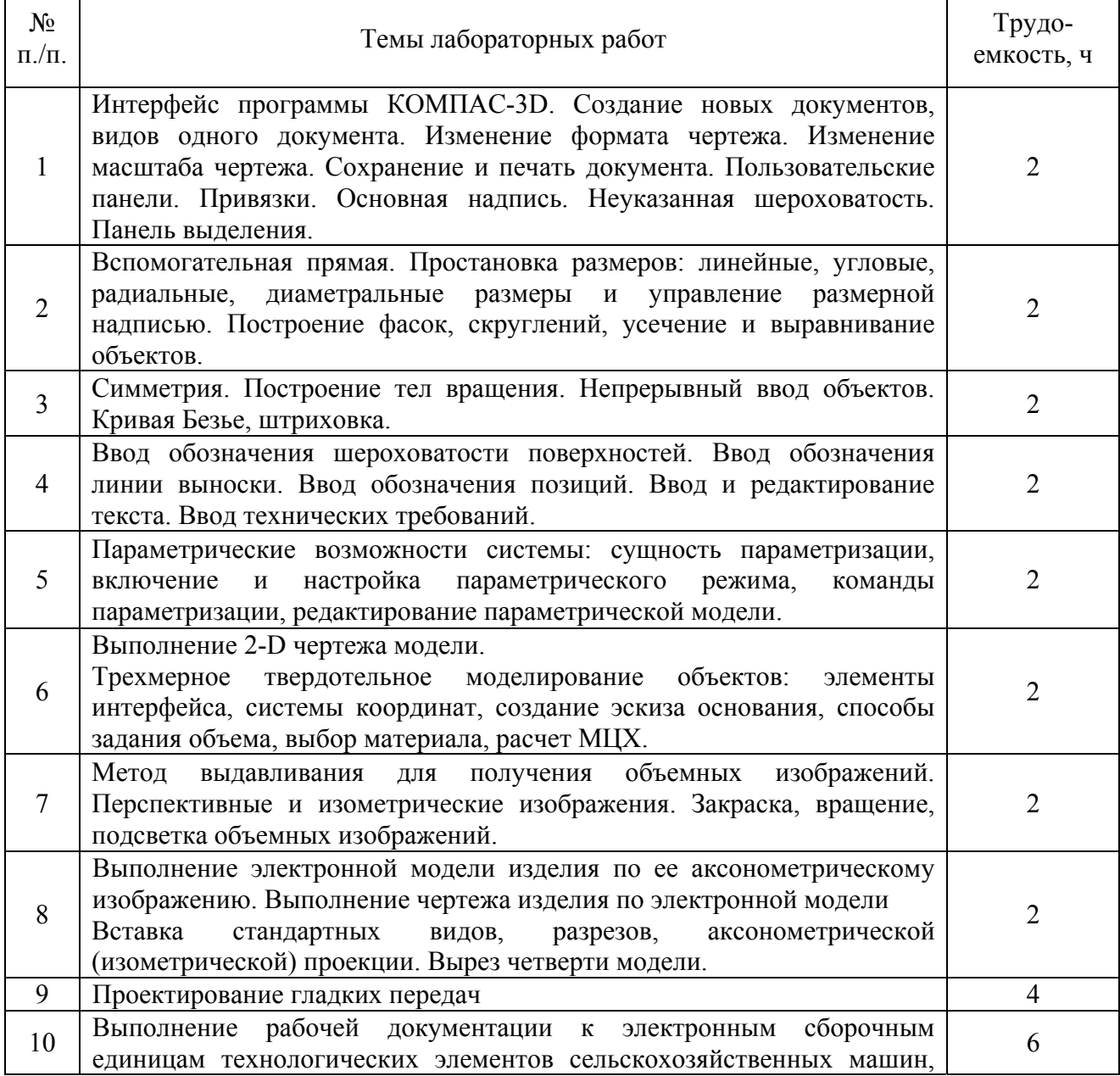

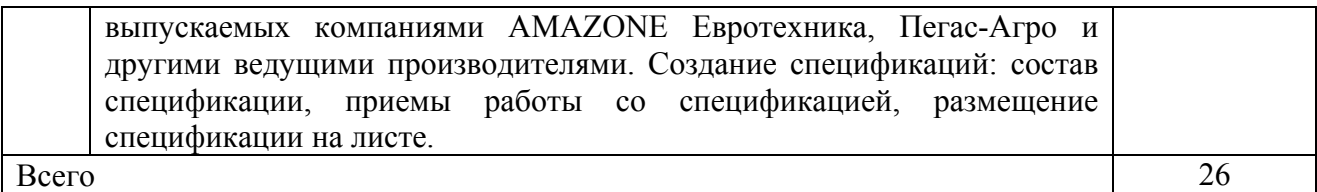

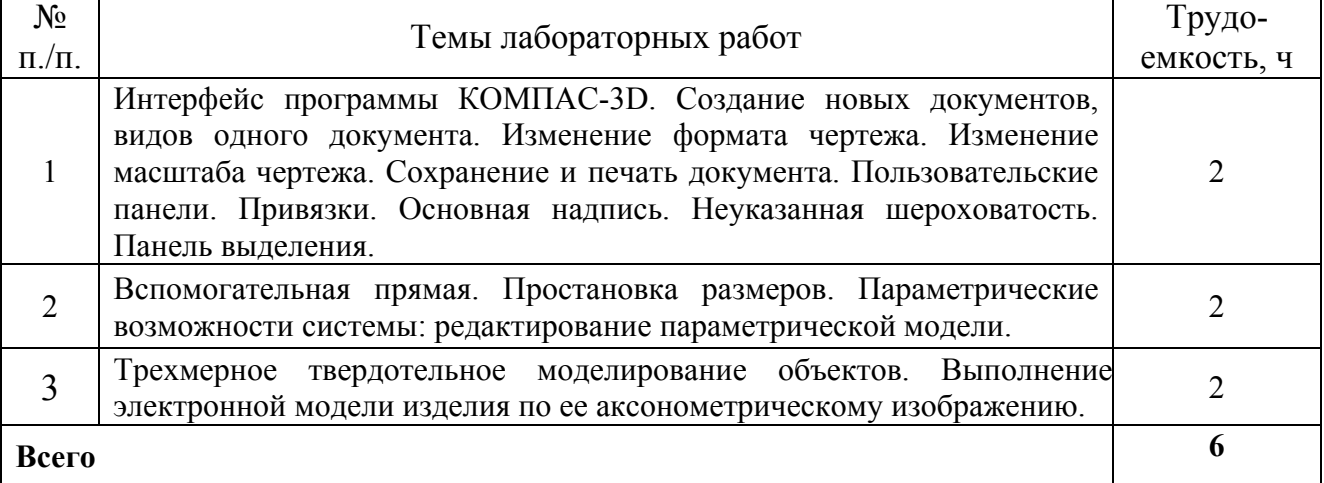

### 4.5 Самостоятельная работа

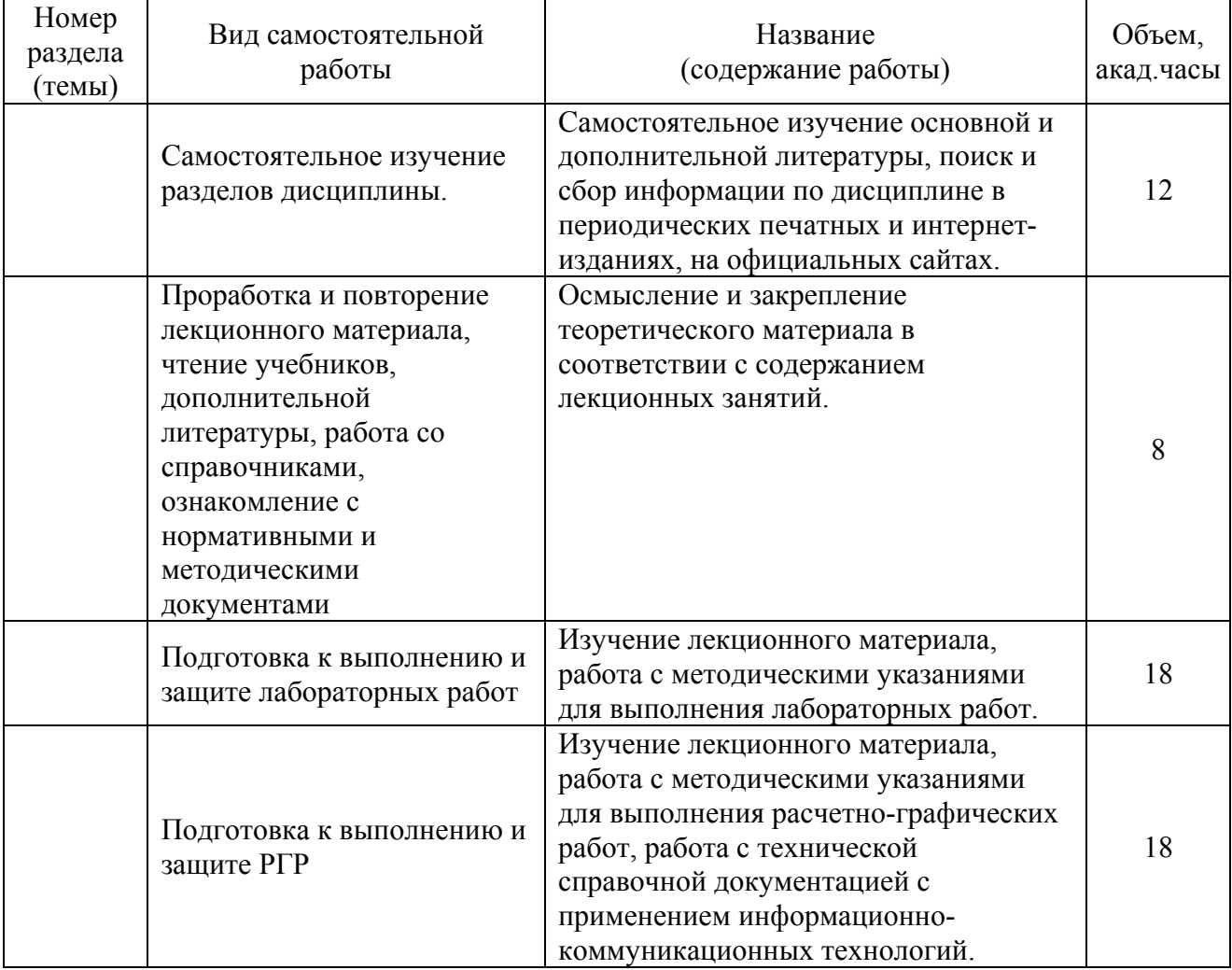

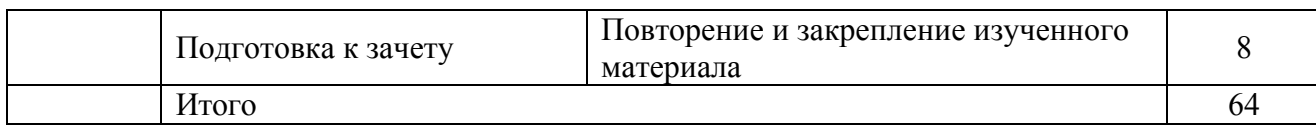

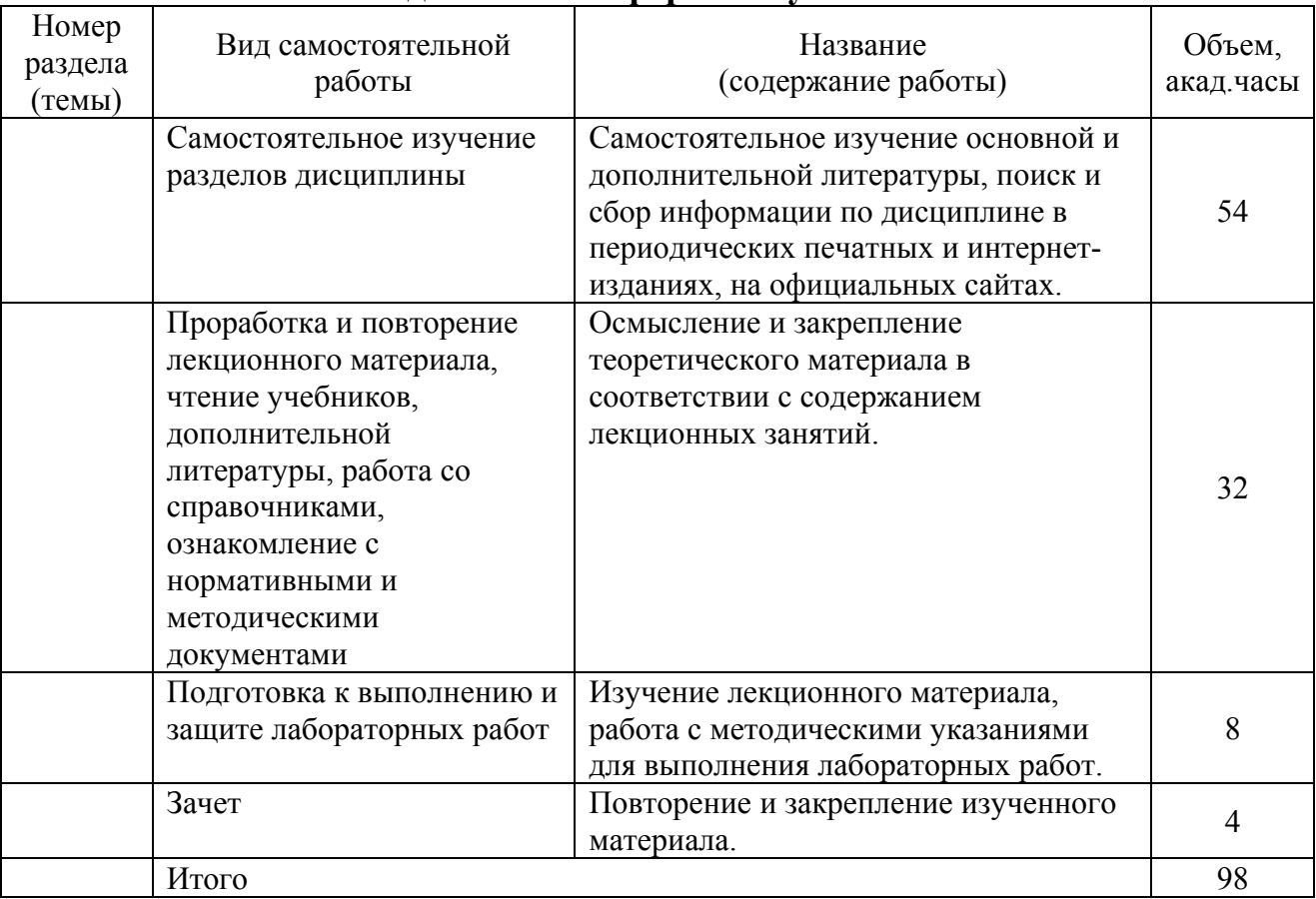

### **5 МЕТОДИЧЕСКИЕ РЕКОМЕНДАЦИИ ПО ИЗУЧЕНИЮ ДИСЦИПЛИНЫ**

 $\overline{\phantom{0}}$ 

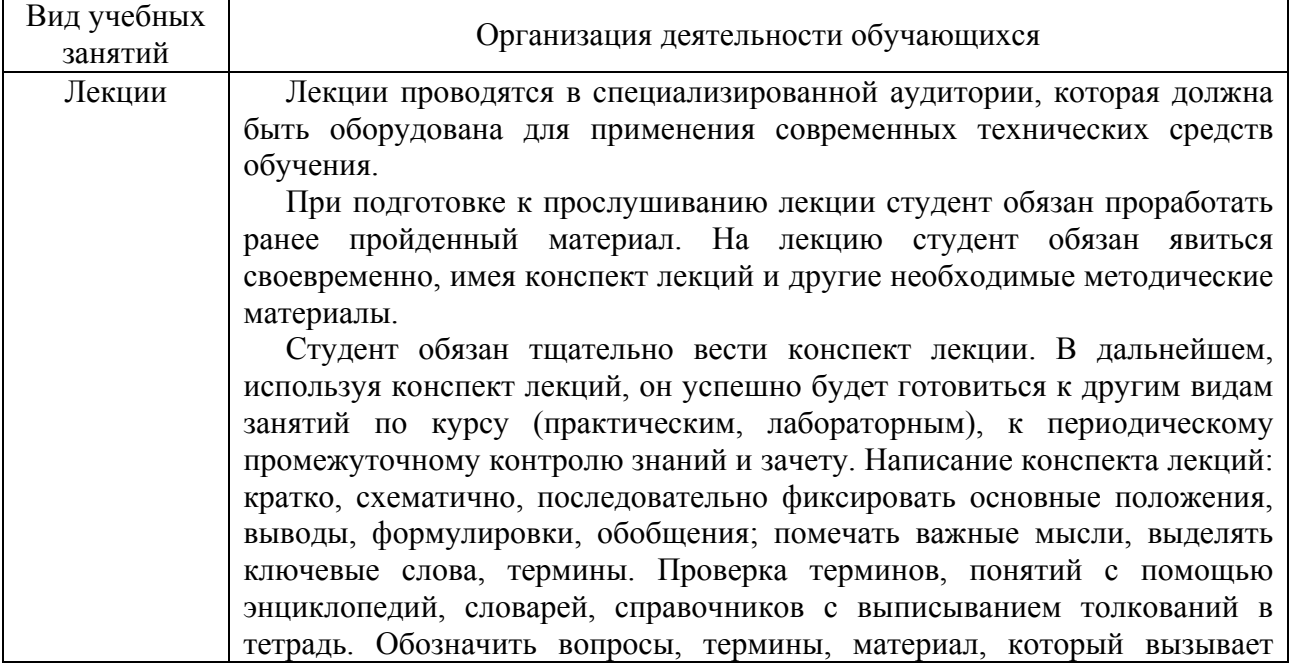

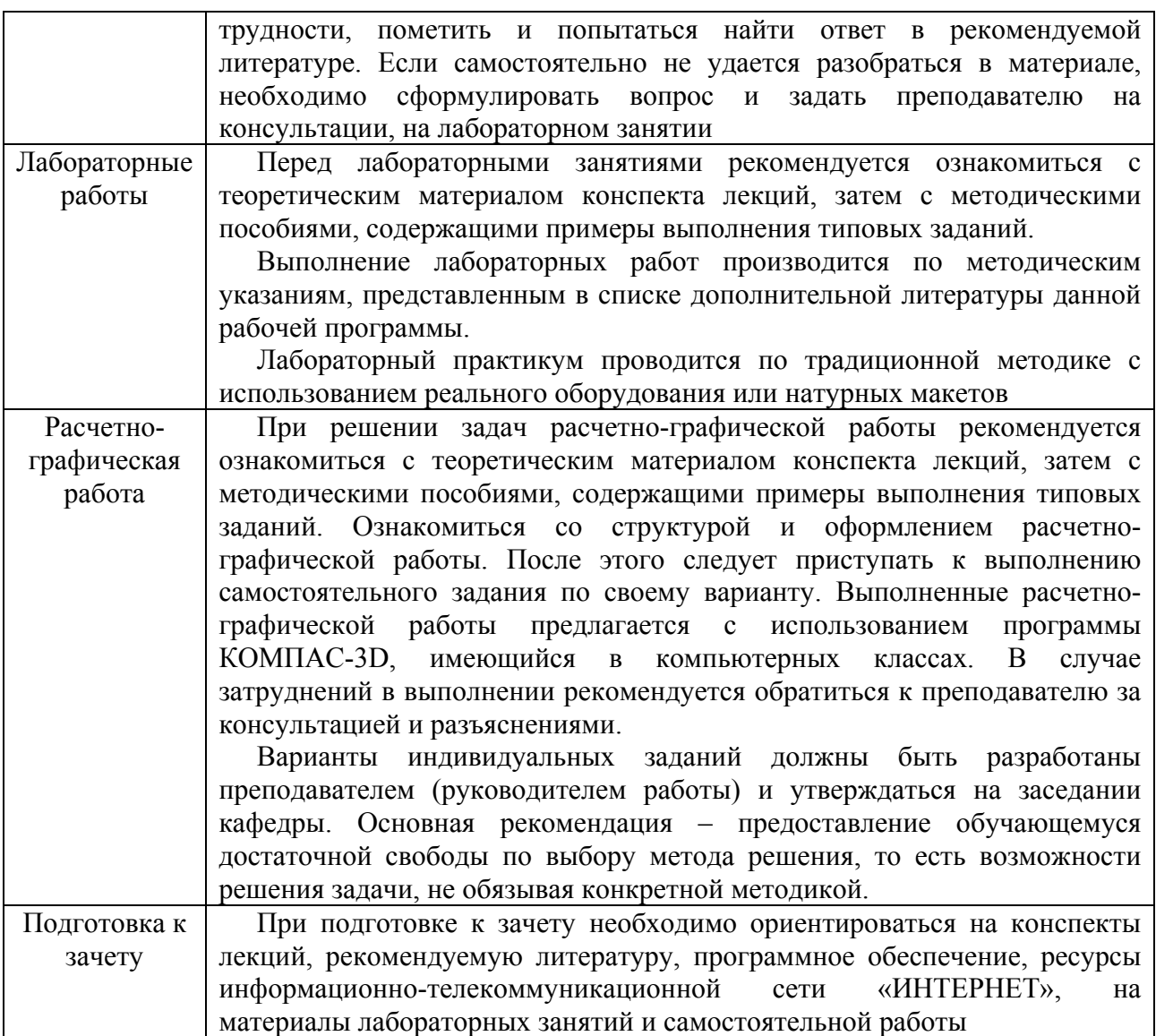

#### **6 ОСНОВНАЯ, ДОПОЛНИТЕЛЬНАЯ ЛИТЕРАТУРА, ПРОГРАММНОЕ ОБЕСПЕЧЕНИЕ И РЕСУРСЫ ИНФОРМАЦИОННО-ТЕЛЕКОММУНИКАЦИОННОЙ СЕТИ «ИНТЕРНЕТ»:**

6.1. Основная литература:

6.1.1 Гумерова, Г.Х. Основы компьютерной графики [Текст]: учеб. пособие / Казан. нац. исслед. технол. ун-т, Г.Х. Гумерова .— Казань : КНИТУ, 2013 . http://rucont.ru/efd/302810.

6.1.2. Бобрешов, А.М. Инженерная и компьютерная графика [Текст] : курс лекций / А.М. Бобрешов, И.С. Коровченко, В.А. Степкин. – Воронеж : Воронежский государственный университет, 2014. – 49 с. http://rucont.ru/efd/325201

6.2 Дополнительная литература:

6.2.1. Гущин, Л.Я. Начертательная геометрия, инженерная и компьютерная графика [Текст] : учеб.-метод. пособие / Л.Е. Гущин, Е.А. Ваншина. – Оренбург: ГОУ ОГУ, 2007. – 293 с. http://rucont.ru/efd/193045

6.2.2. Краснов, С.В. Компьютерная графика и проектирование [Текст] : методические указания для выполнения лабораторных работ / С.В. Краснов, О.А. Артамонова. – Кинель : РИЦ СГСХА, 2013. – 92 с. Режим доступа: https://rucont.ru/efd/558895

6.3 Программное обеспечение:

6.3.1 Microsoft Windows 7 Профессиональная 6.1.7601 Service Pack 1;

6.3.2 Microsoft Windows SL 8.1 RU AE OLP NL;

6.3.3 Microsoft Office Standard 2010;

6.3.4 Microsoft Office стандартный 2013, лицензия;

6.3.5 Kaspersky Endpoint Security для бизнеса - стандартный Russian Edition;

6.3.6 WinRAR:3.x: Standard License – educational –EXT;

6.3.7 7 zip (свободный доступ).

6.3.8 Система трёхмерного моделирования КОМПАС-3D V16 (КОМПАС-3D V16).

6.4 Перечень информационно-справочных систем и профессиональных баз данных:

6.4.1 Национальный цифровой ресурс «Руконт» [Электронный ресурс] – Режим доступа: http://rucont.ru – Загл. с экрана.

6.4.2 Электронно-библиотечная система IPRbooks [Электронный ресурс] – Режим доступа: http://www.iprbookshop.ru – Загл. с экрана.

6.4.3 ЭБС Лань [Электронный ресурс] – Режим доступа: https://e.lanbook.com/ – Загл. с экрана.

6.4.4 Справочная правовая система «Консультант Плюс» [Электронный ресурс] – Режим доступа: http://сonsultant.ru/ – Загл. с экрана.

6.4.5 Справочно-правовая система «Гарант» [Электронный ресурс] – Режим доступа https://www.garant.ru – Загл. с экрана.

6.4.6 ЭБС «ЮРАИТ» [Электронный ресурс] – Режим доступа www.biblioonline.ru – Загл. с экрана.

### **7 МАТЕРИАЛЬНО-ТЕХНИЧЕСКОЕ ОБЕСПЕЧЕНИЕ ДИСЦИПЛИНЫ**

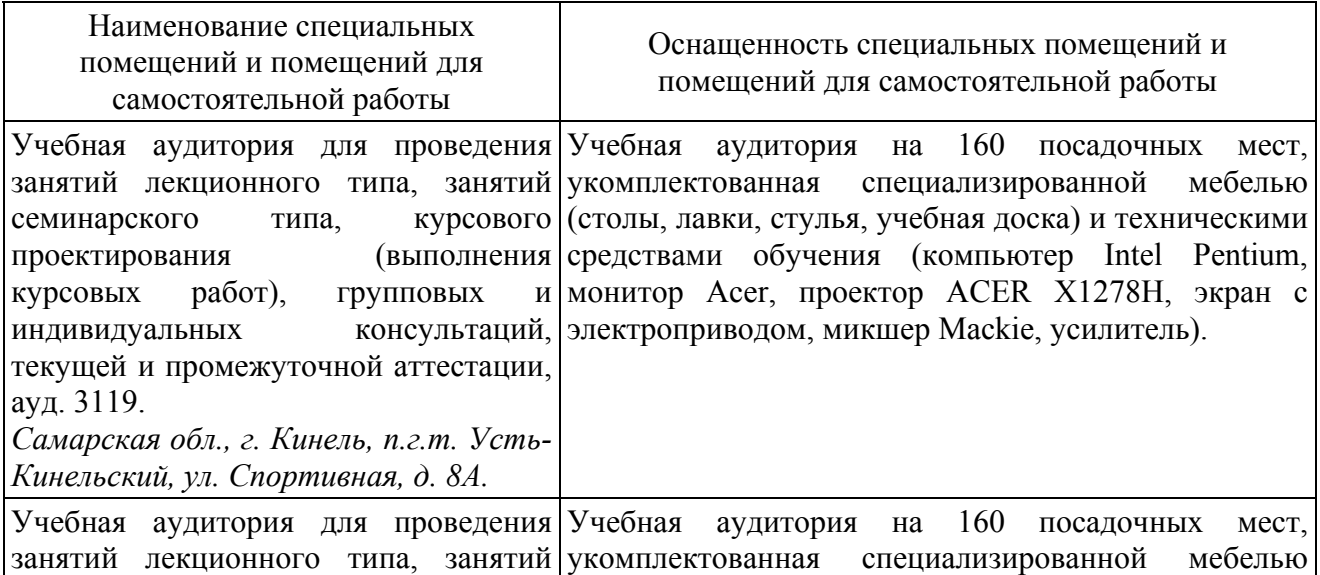

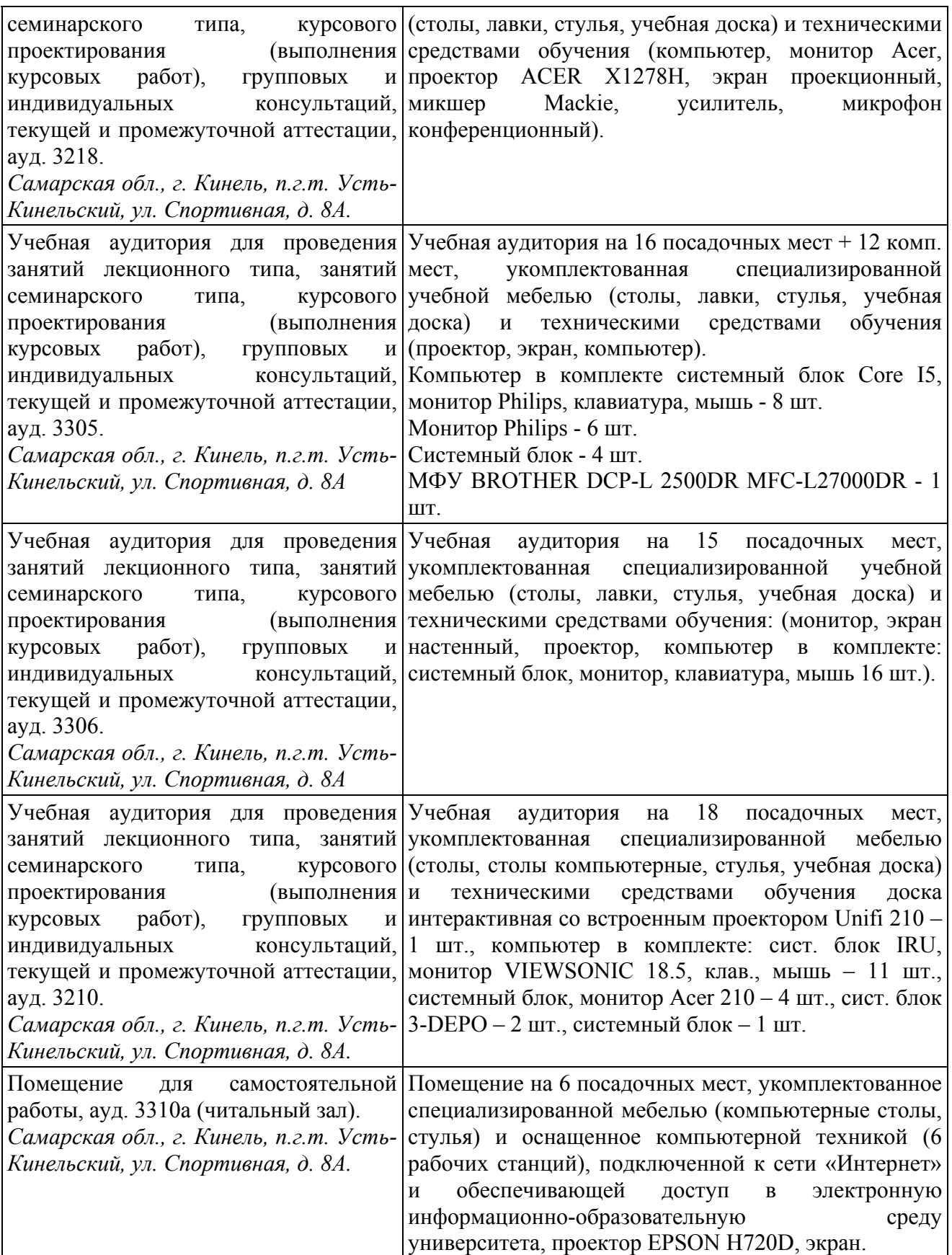

#### **8 ФОНД ОЦЕНОЧНЫХ СРЕДСТВ ДЛЯ ПРОВЕДЕНИЯ ТЕКУЩЕЙ И ПРОМЕЖУТОЧНОЙ АТТЕСТАЦИИ**

8.1 Виды и формы контроля по дисциплине

Контроль уровня усвоенных знаний, освоенных умений и приобретенных навыков (владений) осуществляется в рамках текущего и промежуточного контроля в соответствии с Положением о текущем контроле и промежуточной аттестации обучающихся.

Текущий контроль освоения компетенций по дисциплине проводится при изучении теоретического материала, выполнении заданий на практических занятиях, выполнении индивидуального задания. Текущему контролю подлежит посещаемость обучающимися аудиторных занятий и работа на занятиях.

Итоговой оценкой освоения дисциплинарных компетенций (результатов обучения по дисциплине является промежуточная аттестация в форме зачета, проводимого с учетом результатов текущего контроля.

8.2 Типовые контрольные задания или иные материалы, необходимые для оценки результатов освоения образовательной программы в рамках учебной дисциплины

#### *Оценочные средства для проведения текущей аттестации*

#### **Лабораторные работы Темы лабораторных работ**

Работа №1. Интерфейс программы КОМПАС-3D. Создание нового документа. Изменение параметров чертежа. Сохранение документа. Печать. Работа с инструментальной панелью, панелью расширенных команд. Привязки. Заполнение основной надписи. Простановка значения неуказанной шероховатости.

Работа №2. Работа с панелью выделения. Простое удаление объектов. Использование команд «Отмена» и «Повтор». Вспомогательная прямая.

Работа №3. Простановка размеров: линейные, угловые, радиальные, диаметральные размеры и управление размерной надписью. Построение фасок, скруглений, усечение и выравнивание объектов. Симметрия.

Работа №4. Построение тел вращения. Непрерывный ввод объектов. Построение линии разрыва с помощью команды Ввод кривой Безье. Построение лекальных кривых с помощью команды Ввод кривой Безье. Штриховка областей путем указания точки внутри области. Штриховка областей с построением области штриховки.

Работа №5. Ввод обозначения шероховатости поверхностей. Ввод обозначения линии выноски. Ввод обозначения позиций. Ввод и редактирование текста. Ввод технических требований. Типовой чертеж детали Шаблон.

Работа №6. Параметрические возможности системы: сущность параметризации, включение и настройка параметрического режима, команды параметризации, редактирование параметрической модели.

Работа №7. Трехмерное твердотельное моделирование объектов: элементы интерфейса, системы координат, создание эскиза основания, способы задания объема, выбор материала, расчет МЦХ.

Работа №8. Метод выдавливания для получения объемных изображений. Перспективные и изометрические изображения. Закраска, вращение, подсветка объемных изображений.

Работа №9. Создание чертежа детали по готовому модели. Вставка стандартных видов, разрезов, аксонометрической (изометрической) проекции. Вырез четверти модели.

Работа №10. Построение типового чертежа детали «Шестерня». Работа с таблицами, построение таблицы параметров. Текстовые шаблоны.

Работа №11. Метод вращения для получения объемных изображений. Построение пространственной модели и рабочего чертежа детали вал.

Работа №12. Построение сборочного чертежа. Прикладные библиотеки КОМПАС-3D.

Работа №13. Создание спецификаций: состав спецификации, приемы работы со спецификацией, размещение спецификации на листе. Прочностные расчеты крепежа.

#### *Критерии и шкала оценки защиты лабораторных работ:*

- **оценка «зачтено»** выставляется обучающимся, если они свободно владеют материалом, получили достоверные знания о работе и возможностях графического редактора Компас-3D, свободно владеют методикой построения эскиза и выполнения операций задания объема, при построении 3D модели изделия, демонстрируют навыки работы с программой Компас-3D, грамотно и аргументировано обосновывают полученные результаты;

- **оценка «не зачтено»** выставляется обучающимся, не владеющим основополагающими знаниями по поставленному вопросу, не владеющим или путающимся в методике построения эскиза и выполнения операций задания объема, не демонстрирующим навыков работы с программой Компас-3D и не исправляющим своих ошибок после наводящих вопросов.

#### **Тематика задач расчетно-графической работы:**

**•** Каждый обучающийся выполняет расчетно-графическую работу, включающую 3 задачи (табл.). При выполнении задач обучающийся получает консультации и защищает каждую работу по учебному графику.

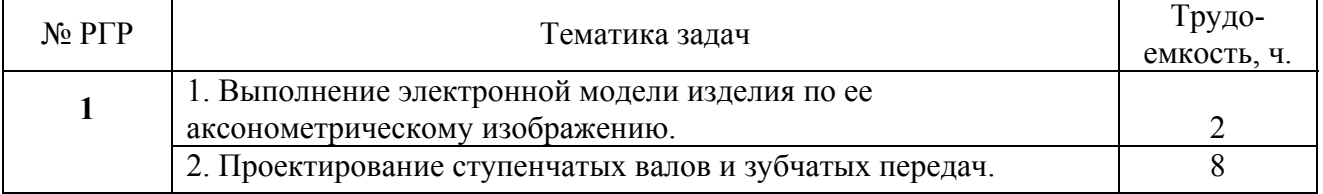

#### **Расчетно-графические работы**

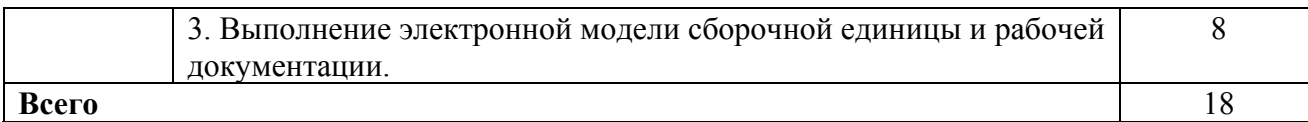

#### Критерии и шкала оценивания РГР

- оценка «зачтено» выставляется обучающемуся, если работа выполнена своевременно и в ней изложено правильное и полное решение всех задач с необходимыми теоретическими обоснованиями:

- оценка «не зачтено» выставляется обучающемуся, если работа содержит менее 50% правильно и полностью решенных задач без необходимых теоретических обоснований.

#### Оценочные средства для проведения промежуточной аттестации

Зачет по дисциплине проводится по вопросам

Перечень вопросов к зачету

1. Определение компьютерной графики. Устройства графического ввода. Виртуальные устройства ввода. Устройства графического вывода. Режимы ввола.

2. Парадигма рабочего стола. Элементы пользовательского интерфейса. Графический пользовательский интерфейс.

 $\mathcal{E}$ Особенности восприятия изображений. **Пветовые** молели. Колориметрические цветовые модели (Lab и др.)

Геометрические особенности  $\overline{4}$ зрительного восприятия. Качество изображения.

5. Научная графика. Деловая графика.

6. Растровая, векторная и фрактальная графика, определение, основные понятия

7. 3D графика: твердотельное, поверхностное, полигональное, каркасное моделирования.

8. Сферы применения компьютерной графики. Интерфейс и основные понятия программы Компас - 3D.

9. Создание основания детали. Понятие эскиза и операции.

10. Инструментальные среды и визуальное программирование. Проблемы и перспективы развития компьютерной графики.

11. Как загрузить систему Компас-график? Какие типы документов можно создавать в системе Компас-график? Как создать файл нового документа в системе Компас-график? Как загрузить файл уже созданного документа?

12. Как располагаются зоны главного окна системы Компас-график? Где располагается панель управления в главном окне? Какие команды включает панель управления? Где располагаются инструментальные панели?

13. Сколько в системе Компас-график инструментальных панелей и как они называются? Какие команды включает панель геометрии? Какие команды включает панель размеров? Какие команды включает панель редактирования?

14. Какие команды включает панель параметризации? Какие командыкнопки включает панель измерений? Какие команды включает панель выделений? Где располагается строка параметров в главном окне?

15. Какие функции выполняют пользовательские панели? Где располагается панель специального назначения в главном окне? Какие команды включает панель специального назначения? Где располагается строка текущего состояния в главном окне?

16.Как задается электронный формат чертежа документа Лист? Какие типы линий включает система Компас-график? Как задается тип линии? Какими цветами на чертеже обозначаются типы линий?

17.Как заполняется и редактируется основная надпись чертежа? Как вычерчивается, и какие дополнительные функции выполняет вспомогательная линия? Как вычерчивается и редактируется отрезок прямой под заданным углом? Как вычерчивается и редактируется ломаная линия?

18.Как вычерчивается и редактируется кривая линия? Что обозначает закрашенный уголок в правом нижнем углу кнопок на инструментальных панелях? Как вызвать дополнительные команды, у кнопок на инструментальных панелях? Как удаляются элементы чертежа?

19.Как записывается и редактируется текстовая информация на поле чертежа? Порядок вычерчивания и редактирования окружностей? Порядок вычерчивания и редактирования дуг окружностей? Порядок вычерчивания и редактирования многоугольников?

20.Порядок вычерчивания и редактирования линии разреза? Порядок вычерчивания и редактирования штриховки? Порядок вычерчивания и редактирования фасок и округлений? Как проставляется и редактируется линейный размер?

21.Как проставляется и редактируется радиальный размер? Как проставляется и редактируется диаметральный размер? Как проставляется и редактируется угловой размер? Как проставляется и редактируется линия выноска?

22.Как проставляются и редактируются номера позиций? Как проставляются и редактируются обозначения швов сварных соединений?

23.Как проставляются и редактируются обозначение оси центра? Какие виды привязок включает Компас-график? Как задаются и удаляются глобальные привязки? Как задаются локальные привязки?

24.Как задается и удаляется локальная система координат? Как перемещаются по электронному чертежу элементы изображений? Как копируются элементы изображений? Порядок построения зеркального изображения?

25.Порядок проставления и редактирования шероховатости. Как проставить неуказанную шероховатость?

26.Как проставляются и редактируются базы, допуски формы и расположения поверхностей?

27.Порядок вывода чертежа на печать? Порядок создания документа (файла) Фрагмент? Порядок получения справки о системе Компас-график?

28. Как создать файл для объемной модели детали? Перечислите методы твердотельного моделирования, используемые для создания объемных объектов через определение замкнутых плоских фигур?

29. Порядок создания чертежа по объемной модели. Как изменить масштаб формируемого изображения, как создать разрезы, сечения?

30. Правила работы со спецификацией: как войти в режим, как создать базовый объект, как отредактировать уже созданный, как разместить спецификацию на листе?

8.3. Критерии оценивания уровня сформированности компетенций

результатов обучения Оценка  $\overline{10}$ лиспиплине **dop** Me  $\overline{B}$ уровня сформированности компонентов знать. уметь. владеть заявленных дисциплинарных компетенций проводится по 2-х балльной шкале оценивания путем выборочного контроля во время зачета.

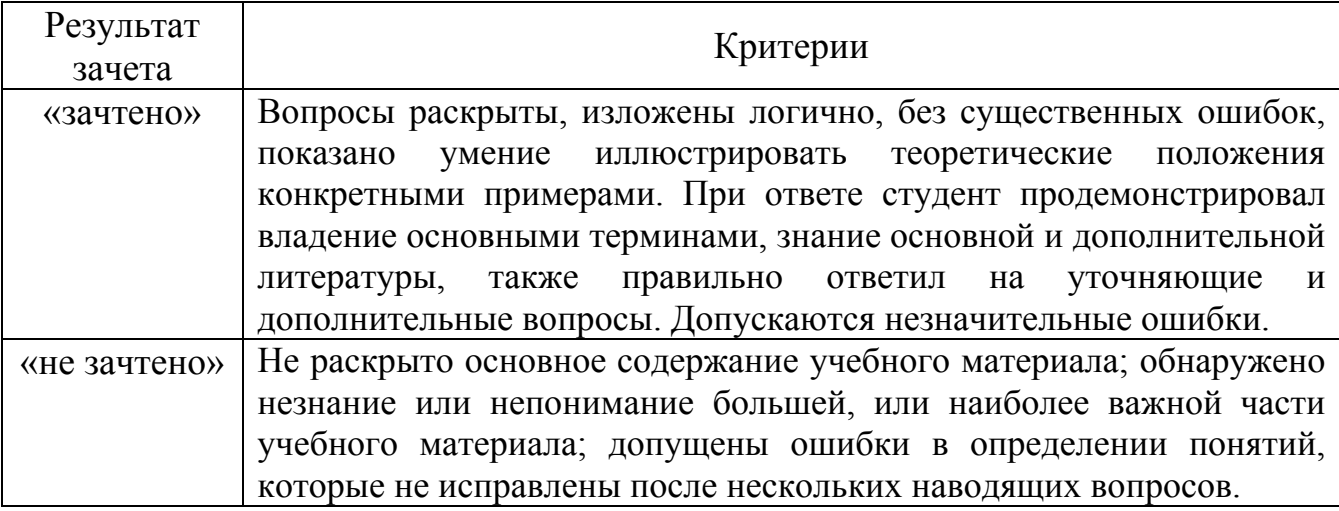

Шкала оценивания зачета

8.4 Методические материалы, определяющие процедуры оценивания знаний, умений, навыков и опыта деятельности, характеризующих этапы формирования компетенний

Оценка знаний, умений, навыков, характеризующая этапы формирования компетенций по дисциплине «Компьютерная графика и проектирование» проводится в форме текущей и промежуточной аттестации.

Контроль текущей успеваемости обучающихся - текущая аттестация проводится в ходе семестра с целью определения уровня усвоения формирования обучающимися знаний: умений **НИХ**  $\overline{M}$ навыков:  $\mathbf{V}$ преподавателем своевременного выявления недостатков  $\, {\bf B}$ подготовке обучающихся  $\overline{M}$ Принятия необходимых Mep корректировке;  $\Pi$ <sup>O</sup> ee совершенствованию методики обучения; организации учебной работы и оказания обучающимся индивидуальной помощи.

К контролю текущей успеваемости относятся проверка знаний, умений и навыков обучающихся:

• на занятиях (опрос, решение задач, творческие задания);

• по результатам выполнения индивидуальных заданий (РГР);

▪ по результатам проверки качества конспектов лекций и иных материалов;

по результатам отчета обучающихся в ходе индивидуальной консультации преподавателя, проводимой в часы самоподготовки, по имеющимся задолженностям.

Контроль за выполнением обучающимися каждого вида работ может осуществляться поэтапно и служит основанием для предварительной аттестации по дисциплине.

Промежуточная аттестация по дисциплине проводится с целью выявления соответствия уровня теоретических знаний, практических умений и навыков по дисциплине требованиям ФГОС по направлению подготовки в форме зачета.

Зачет проводится после завершения изучения дисциплины в объеме рабочей учебной программы. Форма проведения зачета определяется кафедрой (устный – по билетам, либо путем собеседования по вопросам; письменная работа, тестирование и др.). Оценка по результатам зачета – «зачтено» и «не зачтено».

Все виды текущего контроля осуществляются на практических и лабораторных занятиях, во время выполнения индивидуальных заданий и расчетно-графической работы, а также по результатам доклада на научной студенческой конференции.

Каждая форма контроля по дисциплине включает в себя теоретические вопросы, позволяющие оценить уровень освоения обучающимися знаний и практические задания, выявляющие степень сформированности умений и навыков.

Краткая характеристика процедуры реализации текущего контроля и промежуточной аттестации по дисциплине для оценки компетенций обучающихся представлена в таблице:

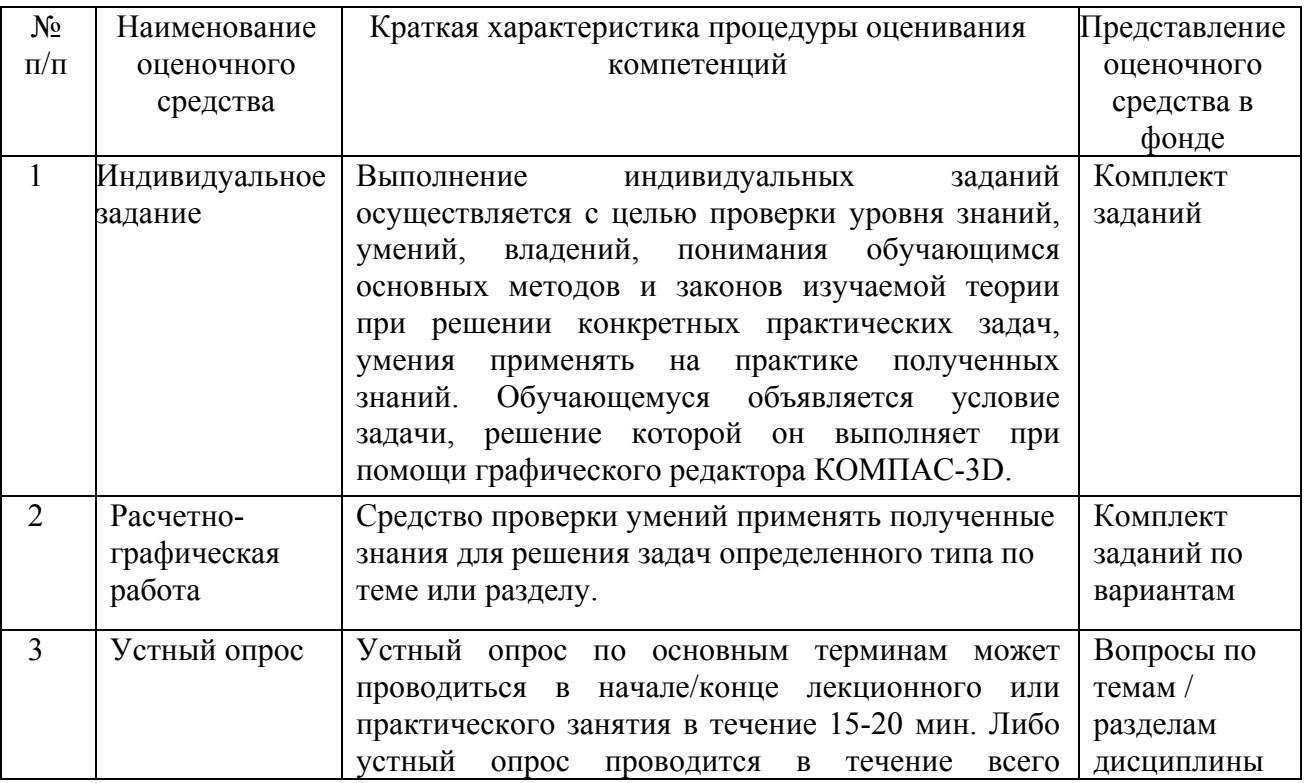

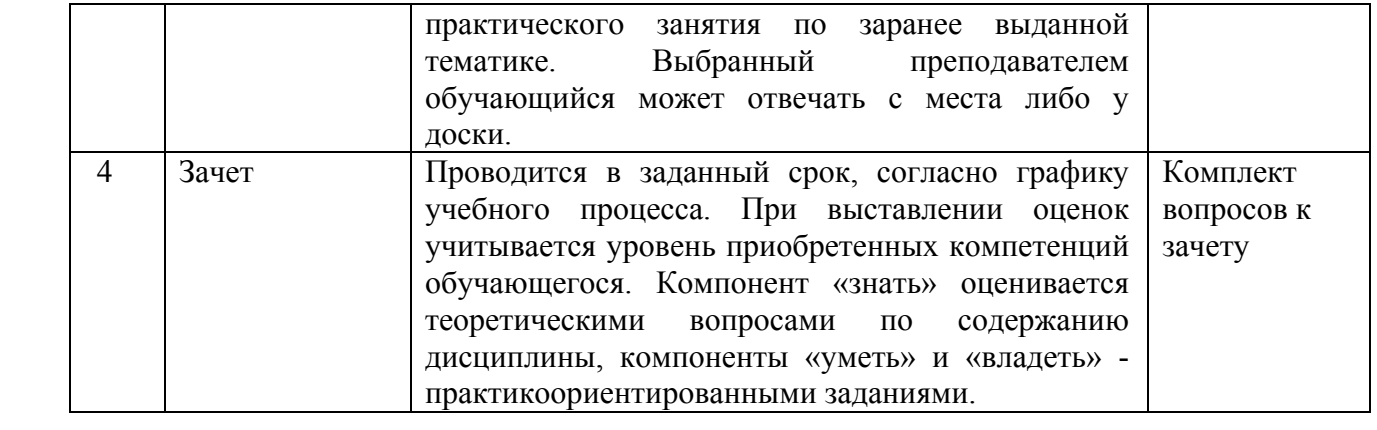

Рабочая программа составлена федерального основании на государственного образовательного стандарта высшего образования (ФГОС BO).

Рабочую программу разработал: доцент кафедры «Механика и инженерная графика», канд. техн. наук, доцент Вдовкин С.В.

подпись

Рассмотрена и одобрена на заседании кафедры «Механика и инженерная графика» «20» сечиси 2021 г., протокол № 8

Заведующий кафедрой д-р. техн. наук, профессор Н.П. Крючин

подпись

#### СОГЛАСОВАНО:

Председатель методической комиссии факультета канд. техн. наук, доцент С.В. Денисов

Руководитель ОПОП ВО канд. техн. наук, доцент С.В. Денисов

Руководитель ОПОП ВО канд. техн. наук, доцент П.В. Крючин

Руководитель ОПОП ВО канд. техн. наук, доцент С.Н. Жильцов

Начальник УМУ канд. техн. наук, доцент С.В. Краснов

подпись

подпись

поднись

подпись

подпись